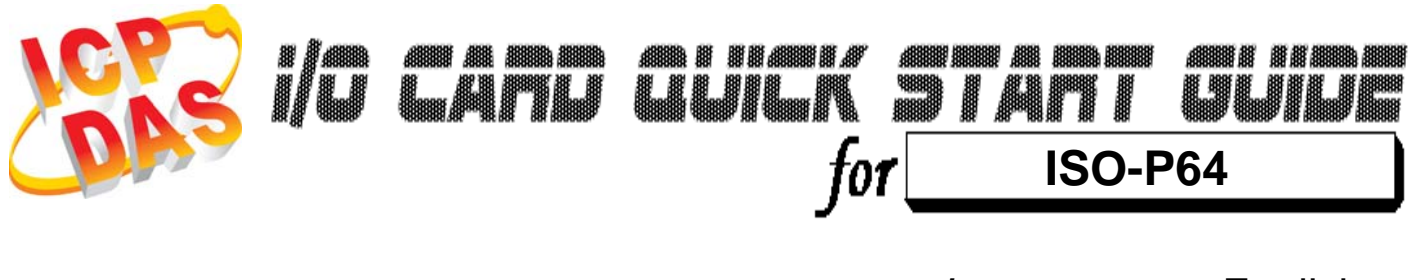

………………………………………………

………………………………………………

*Language* English *Version* V1.2

*Update* Jan.2009

# **What's on your package?**

- ¾ One ISO-P64 series card 1
	- ¾ One companion ISA CD (V2.1 or later)
	- ¾ One Quick Start Guide(This document)

# **Installing Windows Driver**

## **Follow those steps:**

- 1. Setup the Windows driver. You can get the driver from: CD:\NAPDOS\ISA\ISO\DLL\ http://ftp.icpdas.com/pub/cd/iocard/isa/napdos/isa/iso/dll/
- 2. Click **"Next >"**button to start installation.
- 3. Click **"Next >"** button to install driver into the default folder.
- 4. Click **"Install"** button to continue installation.
- 5. Select **"NO, I will restart my computer later"** and click **"Finish".**

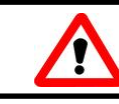

2

Windows driver only support windows 98/NT/2000 and XP/2003/vista 32-bit versions.

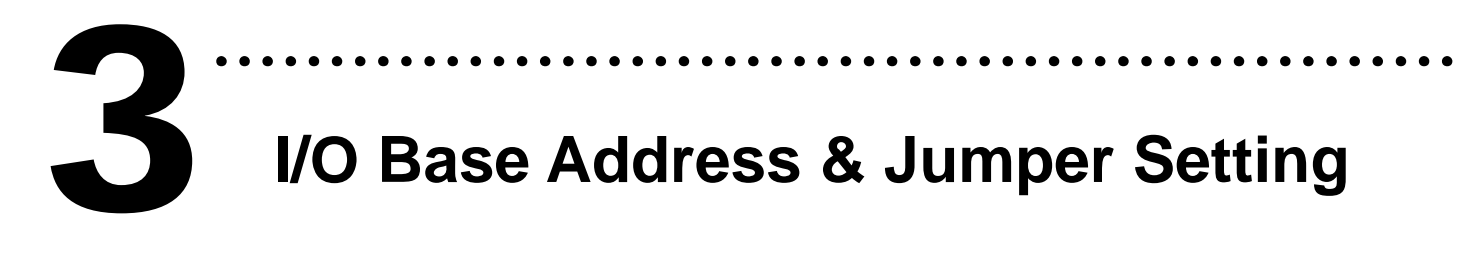

¾ **The base address is set from SW1 DIP switch on board:** 

**SW1: Base Address**

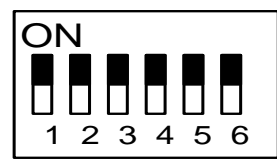

#### **\* Default Base Address: 0x200**

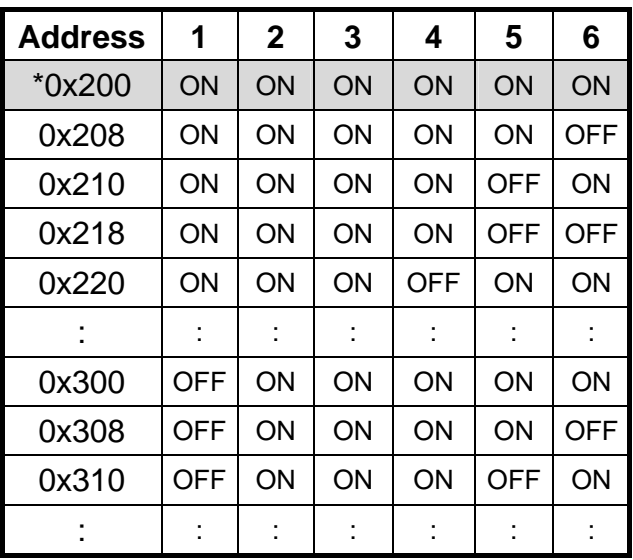

### ¾ **Jumper Setting**

JP1/JP2/JP3/JP4 jumper setting

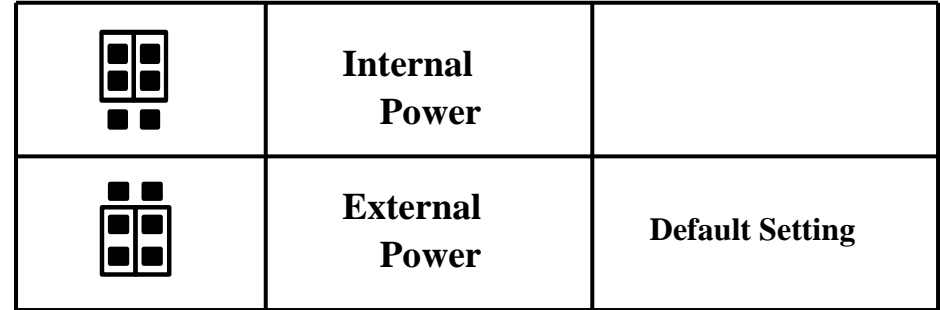

The detail Jumper Setting information. Please refer to : **CD:\NAPDOS\ISA/ISO/MANUAL/ISO-P32C32\_P32S32W\_P64\_C64\_MANUAL.PDF**

http://ftp.icpdas.com/pub/cd/iocard/isa/napdos/isa/iso/manual/iso-p32c32\_p32s32w\_p64\_c64\_manual.pdf

# ……………………………………………… **Installing Hardware on PC**  4

# **Follow those steps:**

- 1. Shut down and power off your computer
- 2. Remove all covers from the computer
- 3. Select an empty ISA slot
- 4. Carefully insert your I/O card into the ISA slot
- 5. Replace the PC covers
- 6. Power on the computer

After powering-on the computer, continue next process.

# **Adding Hardware**

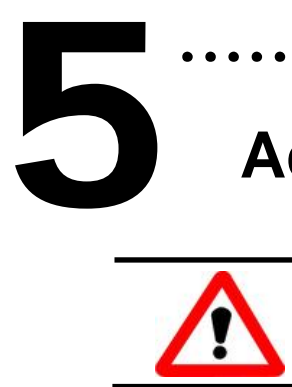

Adding hardware is used on Windows 2000/XP/2003/Vista 32 only. Windows 9X/Me/NT users can skip it.

………………………………………………

# 7. Add Hardware

- 7-1 Open the **"Control Panel"** by click the item **"Start / Settings / Control Panel".**
- 7-2 Double-click the item **"Add/Remove Hardware"** and Click the **"Next >"** button**.**
- 7-3 Select the item **"Add/Troubleshoot a device"** and click the "**Next >"** button.
- 7-4 Select the item **"Add a new device"** and click the **"Next >"** button.
- 7-5 Select the item **"No, I want to select the hardware from a list"** and click the **"Next >"** button.
- 7-6 Select the item **"Other device"** and click the **"Next >"** button.
- 7-7 Click the **"Have Disk…"** button.
- 7-8 Click the **"Browse…"** button to select the **Inf** file default path is C:\DAQPRO\ISO\_Win2K\Inf and click the **"OK"** button.
- 7-9 Select the correct device from the **"Models:"** listbox and Click the **"Next >"** button.
- 7-10 The windows show to dialog box and Click the **"OK"** button to enter the device's properties settings.
- 8. Modify the device properties

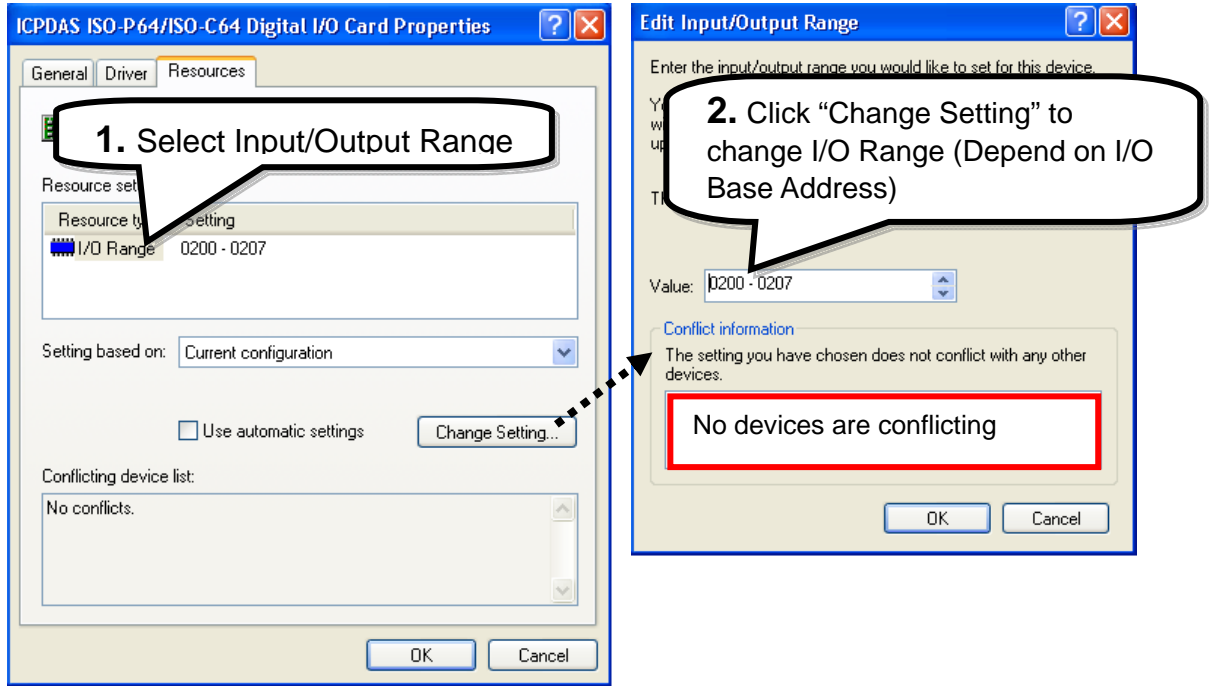

## 9. Reboot the PC

The detail "add hardware" information. **Please refer to:** 

**CD:\NAPDOS\ISA\Manual\PCI\_ISA\_PnP\_Driver\_Installation\_in\_Win9x\_2K\_XP.pdf** 

http://ftp.icpdas.com/pub/cd/iocard/isa/napdos/isa/manual/pci\_isa\_pnp\_driver\_installation\_in\_win9x\_2k\_x p.pdf

# 6

# **Pin Assignments**

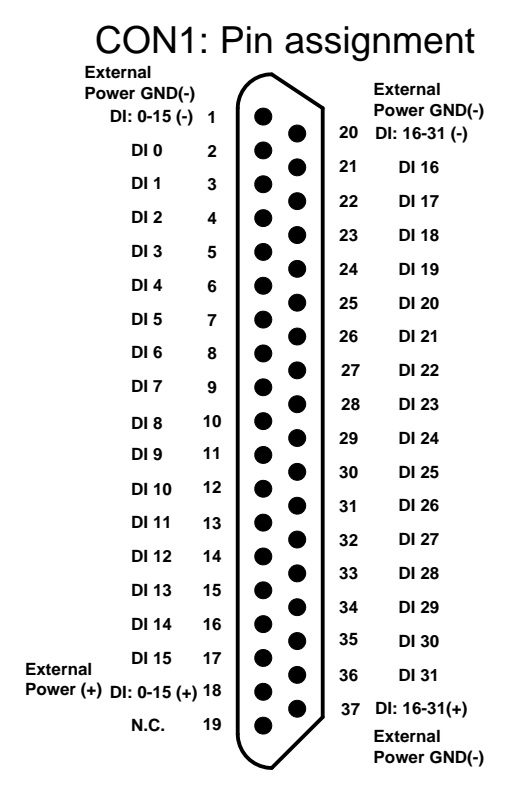

#### CON2: Pin assignment CON2: Pin assignment

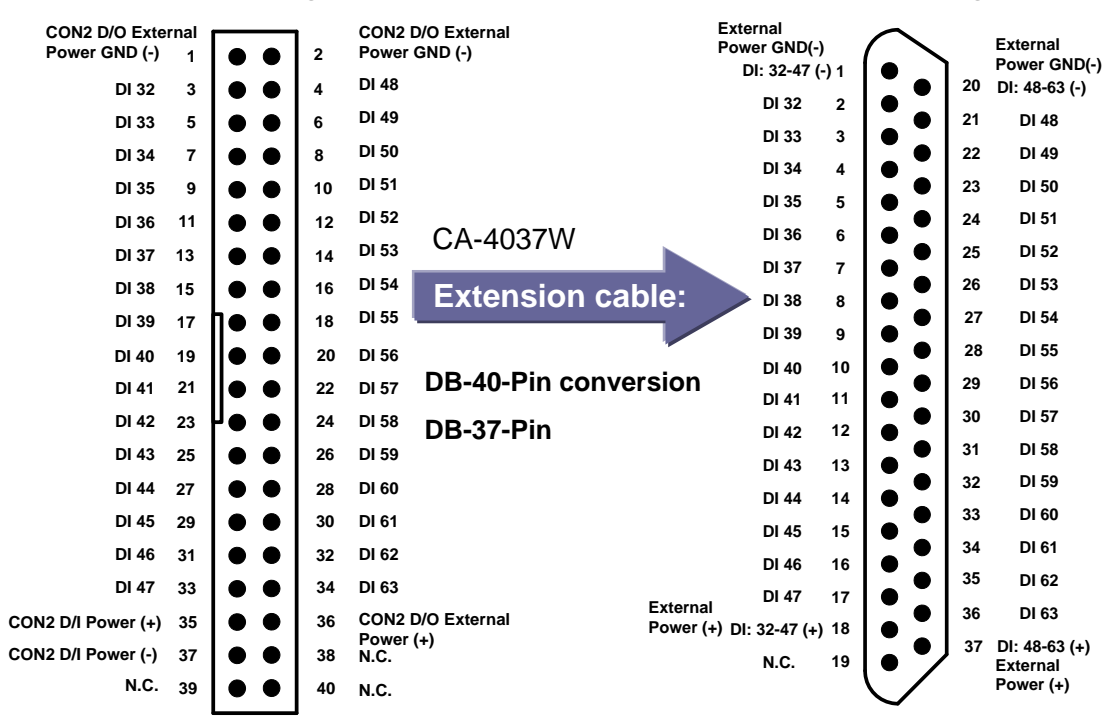

………………………………………………

The detail pin assignments information. Please refer to :

#### **CD:\NAPDOS\ISA\ISO\Manual\ISO-P32C32\_P32S32W\_P64\_C64\_manual.pdf**

http://ftp.icpdas.com/pub/cd/iocard/isa/napdos/isa/iso/manual/iso-p32c32\_p32s32w\_p64\_c64\_manual.pdf

# **Self-Test**

- 1. Setting JP1, JP2, JP3, JP4 to External Power. 7
	- 2. Use DN-37 to connect the board CON1.
	- 3. External +24 V connect to External power(+) and external GND connect to External power(-).

………………………………………………

(External +24 V connect to Pin18 and External GND connect to Pin1)

4. Connect the GND(-) with DI7.(Pin1 connect to Pin9)

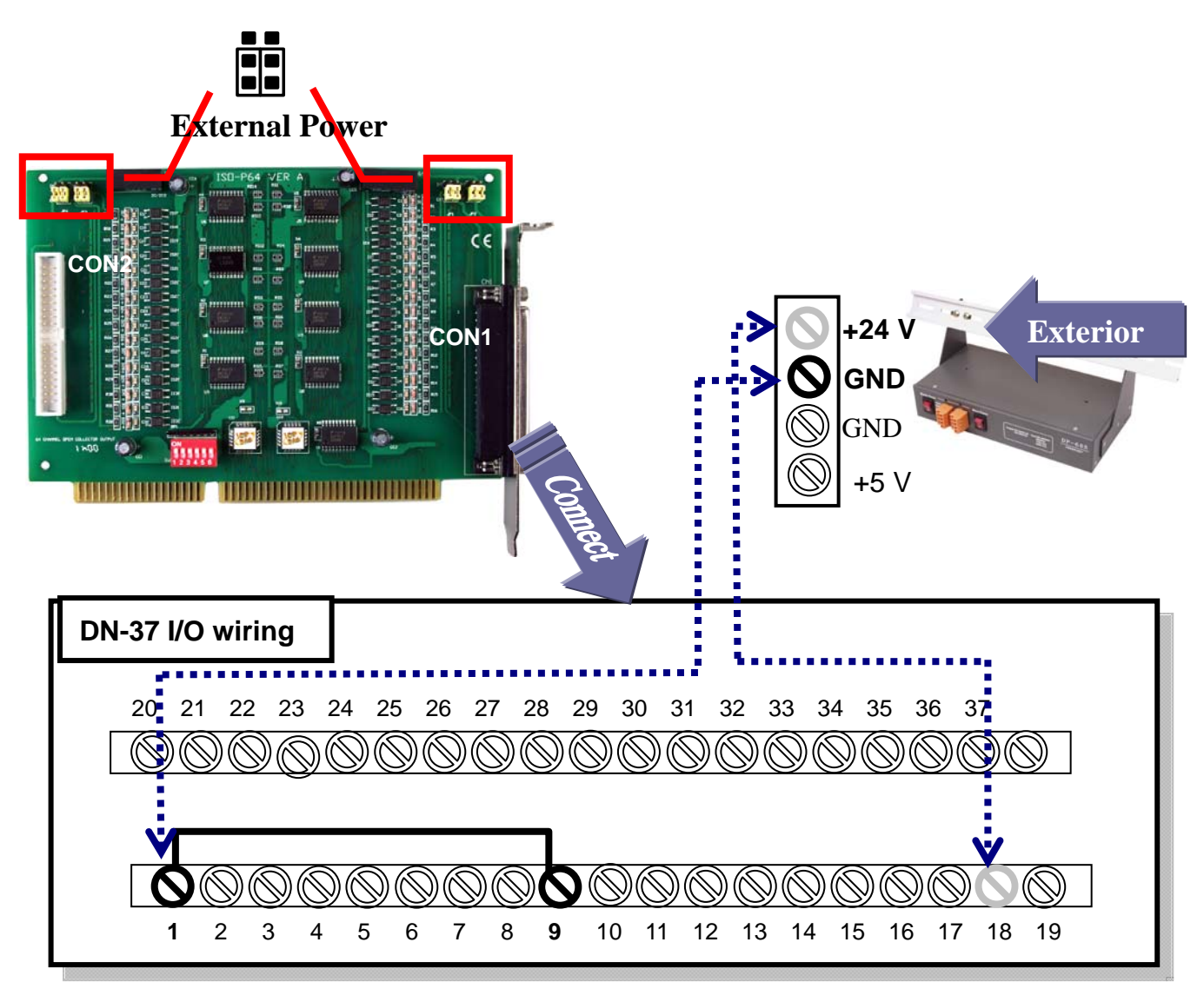

## 5. Run the ISO-P64 sample program.

Get the file from(Default):C:\DAQPro\ISO\_WinXXX\Demo\

6. Check number of the ISO-P64, and test DI function.

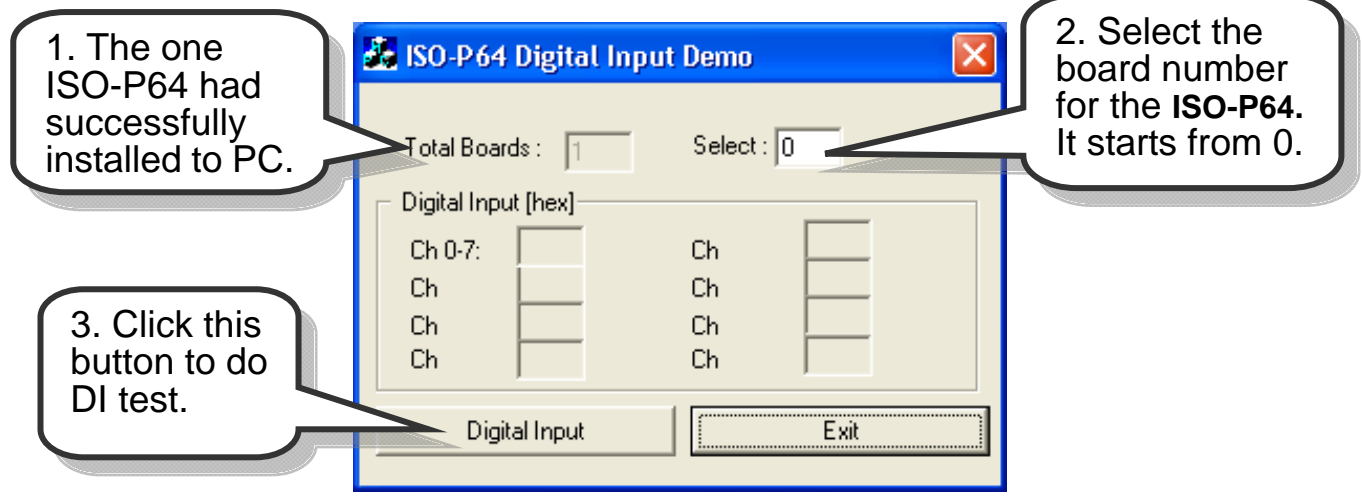

## 7. Get DI function test result.

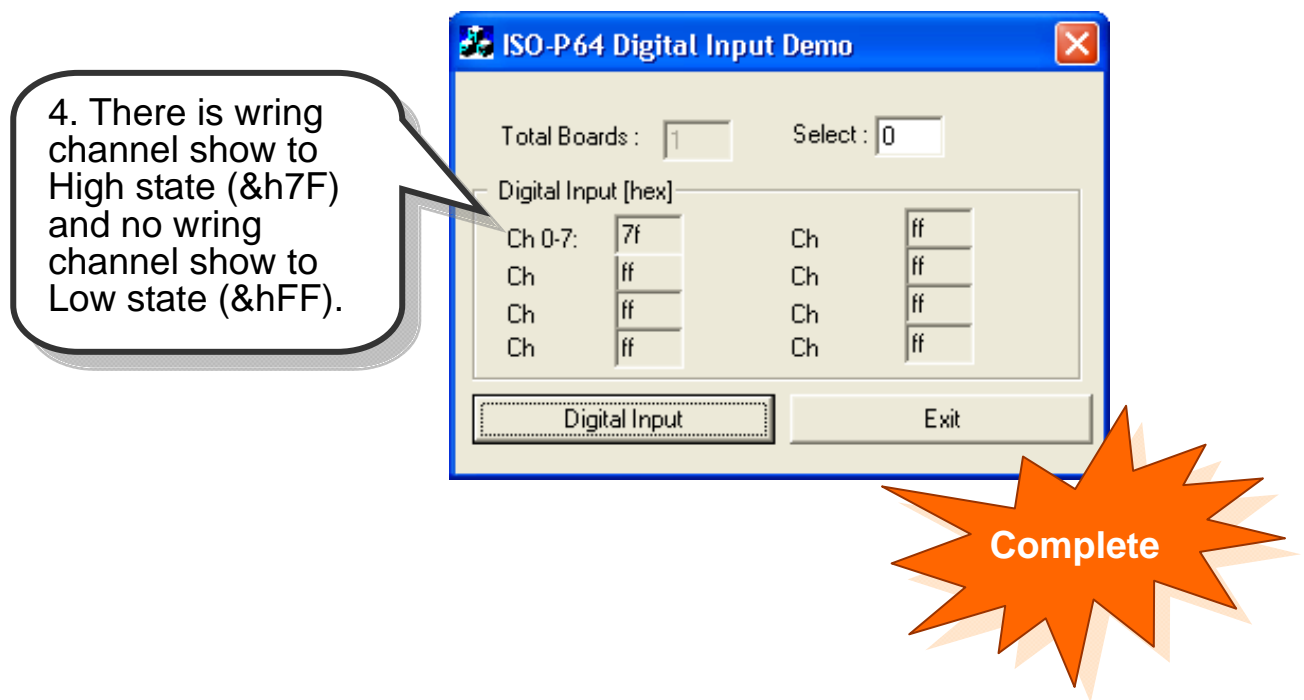

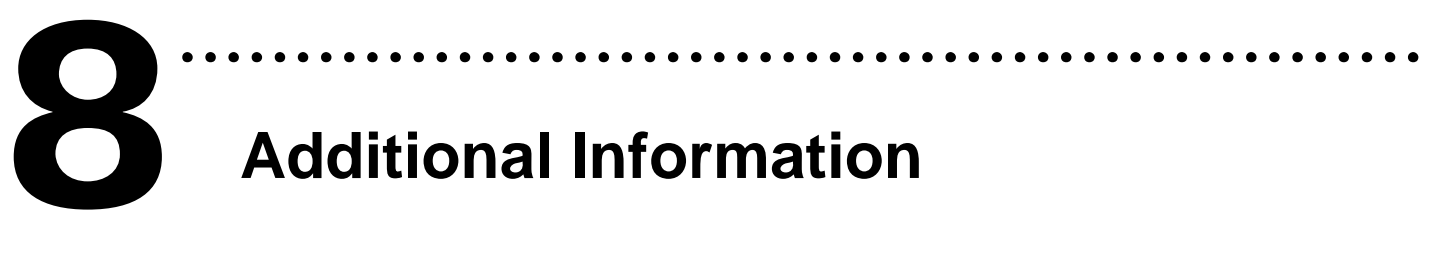

# **Additional Information**

# 9 **ISO-P64 Series Card Product page:**

http://www.icpdas.com/products/DAQ/pc\_based/iso\_p64.htm

# 9 **DN-37(Optional) page:**

http://www.icpdas.com/products/DAQ/screw\_terminal/dn\_37.htm

# 9 **DP-665(Optional) page:**

http://www.icpdas.com/products/Accessories/power\_supply/dp-665.htm

# 9 **Documents:**

CD:\NAPDOS\ISA\ISO\manual http://ftp.icpdas.com/pub/cd/iocard/isa/napdos/isa/iso/manual/

## 9 **Software:**

 CD:\NAPDOS\ISA\ISO http://www.icpdas.com/download/isa/iso/index.htm

# **The ICP DAS Web Site**

http://www.icpdas.com

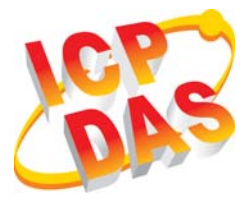

- Technical support
- Supplies and ordering information
- Ways to enhance your device
- FAQ
- Application story

**Contact Us**  Service@icpdas.com

Copyright ©2008 by ICP DAS Co., Ltd. All right are reserved